## d**b** distributor

## Product Codes

Product codes are used to define and categorize items and special charges.

## **DB Distributor > Order Processing > Setup > System > System Setup > Product Codes or DB Distributor > Inventory Control > Setup > System > System Setup > Product Codes**

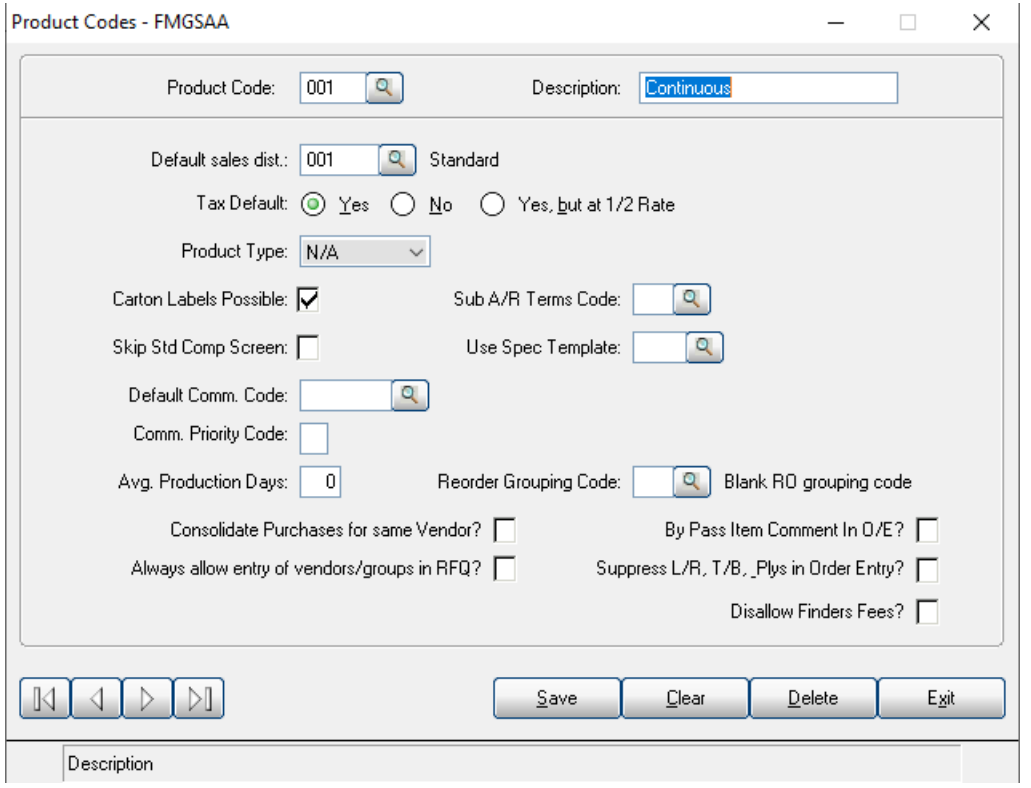

1. Enter the product code that you want to add or modify. You can also use the query button to view existing product codes.

2. Enter a description for the product code.

3. Assign a default sales distribution code to the product code. This determines which G/L accounts the items in this product code write to.

4. Assign the default tax method for this product code. Most will be taxable.

5. All other fields are optional.

**Field Description**<br>Product Code **Description Description** The product code that you are adding or modifying. Description Description Description Description of the product code.<br>Default Sales Dist Default Sales distribution code. Enter a default sales distribution code, or select one from the lookup. This will determine what G/L

## d distributor

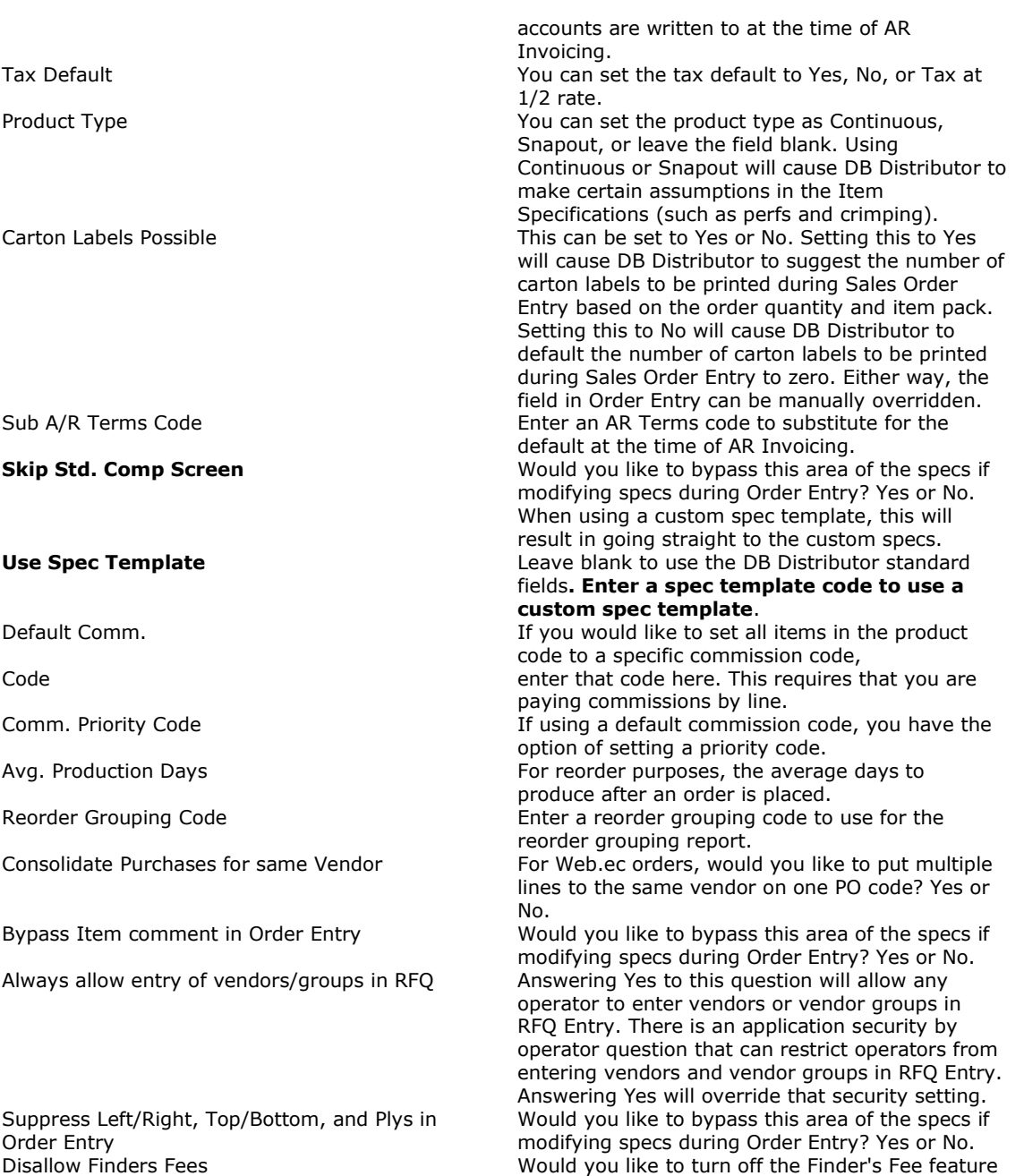

for items in this product code? Yes or No.